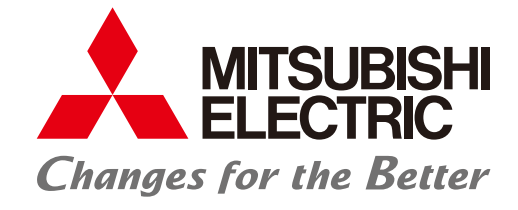

## FACTORY AUTOMATION

# **iQ Monozukuri Rotary Machine Vibration Diagnosis FA Application Package**

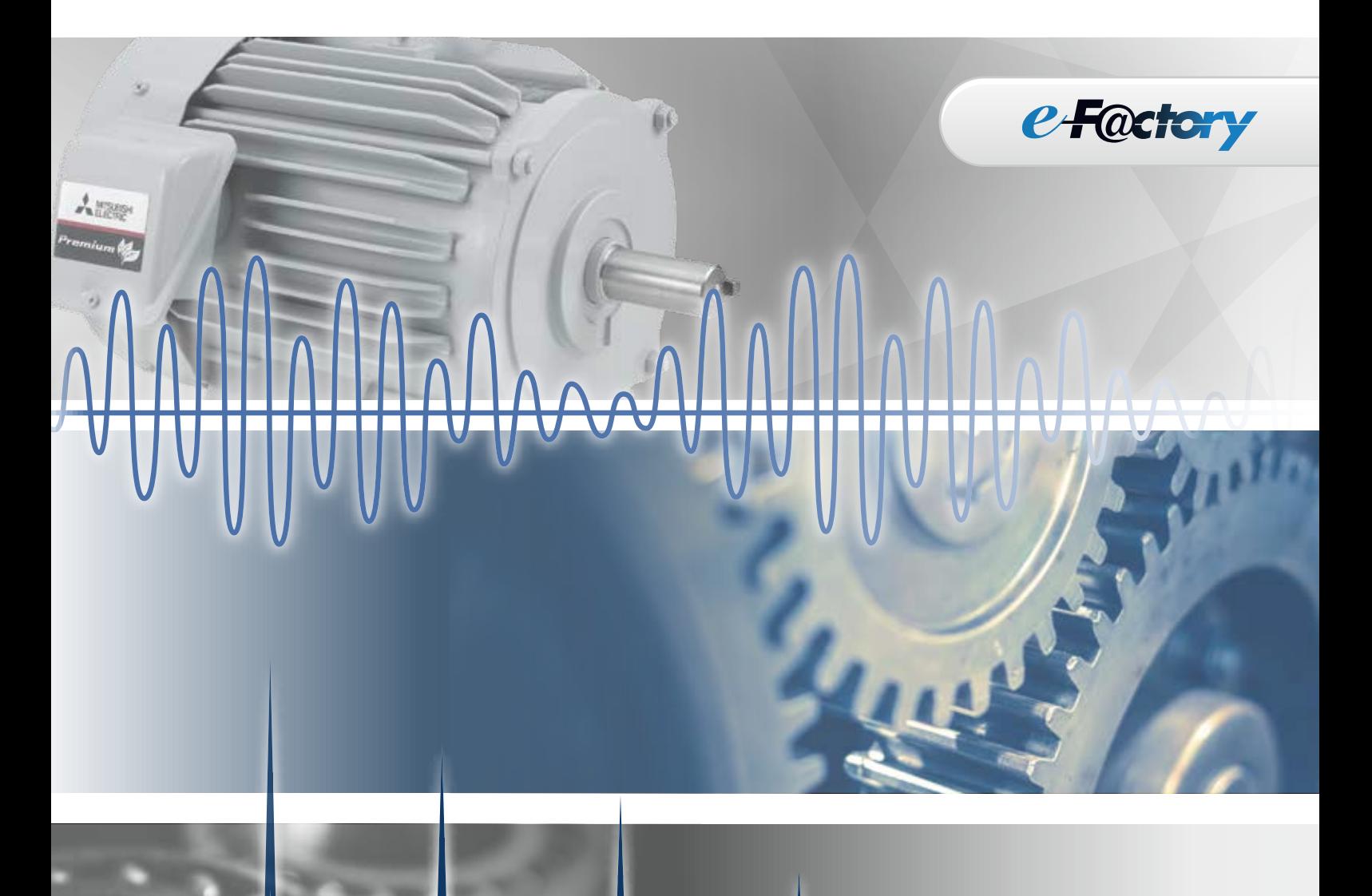

 **Easily install a vibration diagnosis system!** 

 **Identify the abnormal area by means of accurate diagnosis!** 

 **Easily detect abnormalities by means of MT method!**

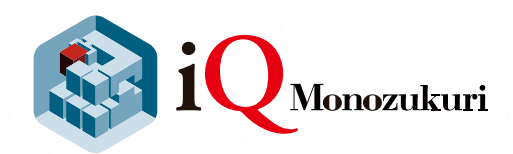

# **GLOBAL IMPACT OF MITSUBISHI ELECTRIC**

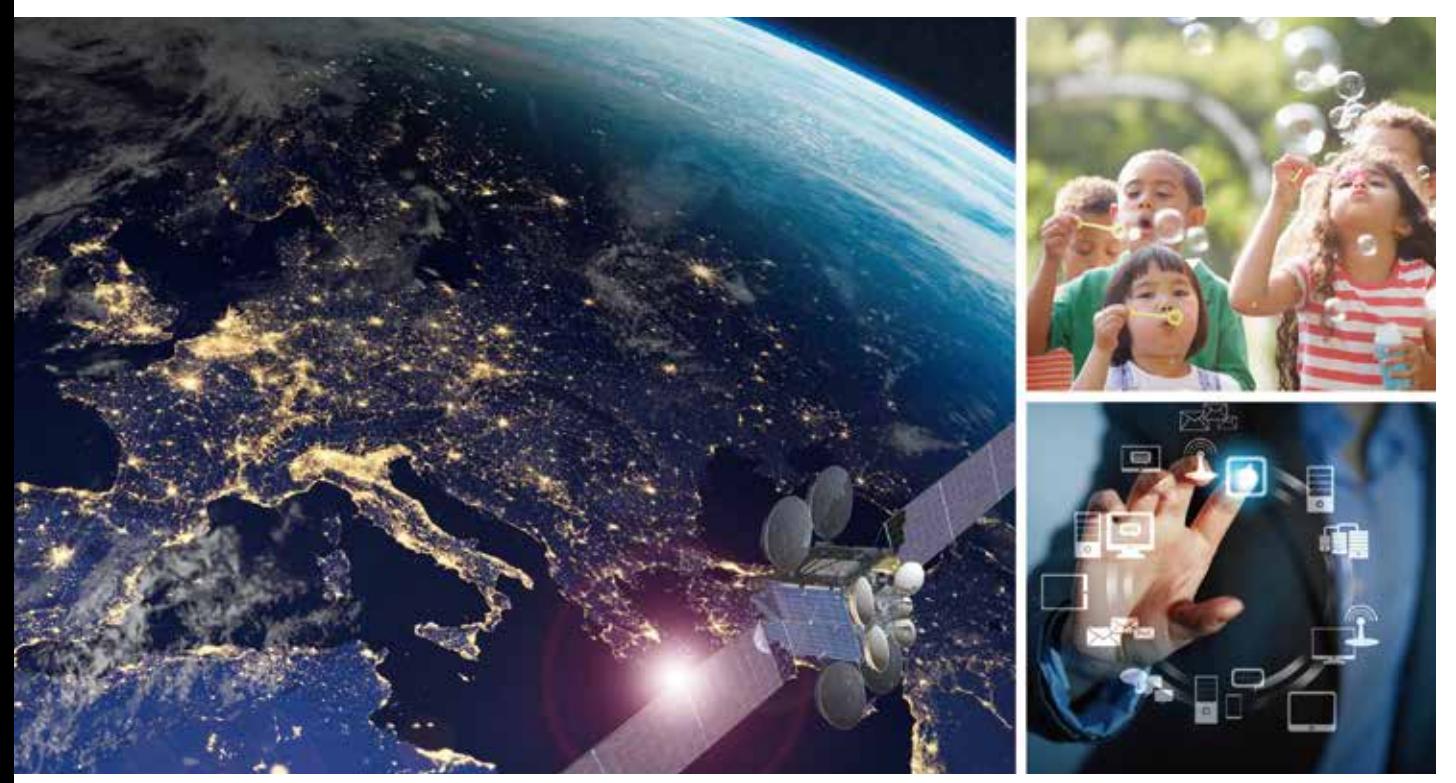

Through Mitsubishi Electric's vision, "Changes for the Better" are possible for a brighter future.

#### **Changes for the Better**

We bring together the best minds to create the best technologies. At Mitsubishi Electric, we understand that technology is the driving force of change in our lives. By bringing greater comfort to daily life, maximizing the efficiency of businesses and keeping things running across society, we integrate technology and innovation to bring changes for the better.

Mitsubishi Electric is involved in many areas including the following

#### **Energy and Electric Systems**

A wide range of power and electrical products from generators to large-scale displays.

#### **Electronic Devices**

A wide portfolio of cutting-edge semiconductor devices for systems and products.

#### **Home Appliance**

Dependable consumer products like air conditioners and home entertainment systems.

#### **Information and Communication Systems**

Commercial and consumer-centric equipment, products and systems.

#### **Industrial Automation Systems**

Maximizing productivity and efficiency with cutting-edge automation technology.

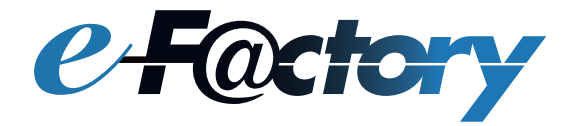

e-F@ctory is a concept for a further step on "Monozukuri", which reduces the total cost for development, production, and maintenance, and continuously supports improvement activities of the customer by utilizing the FA technology and IT technology.

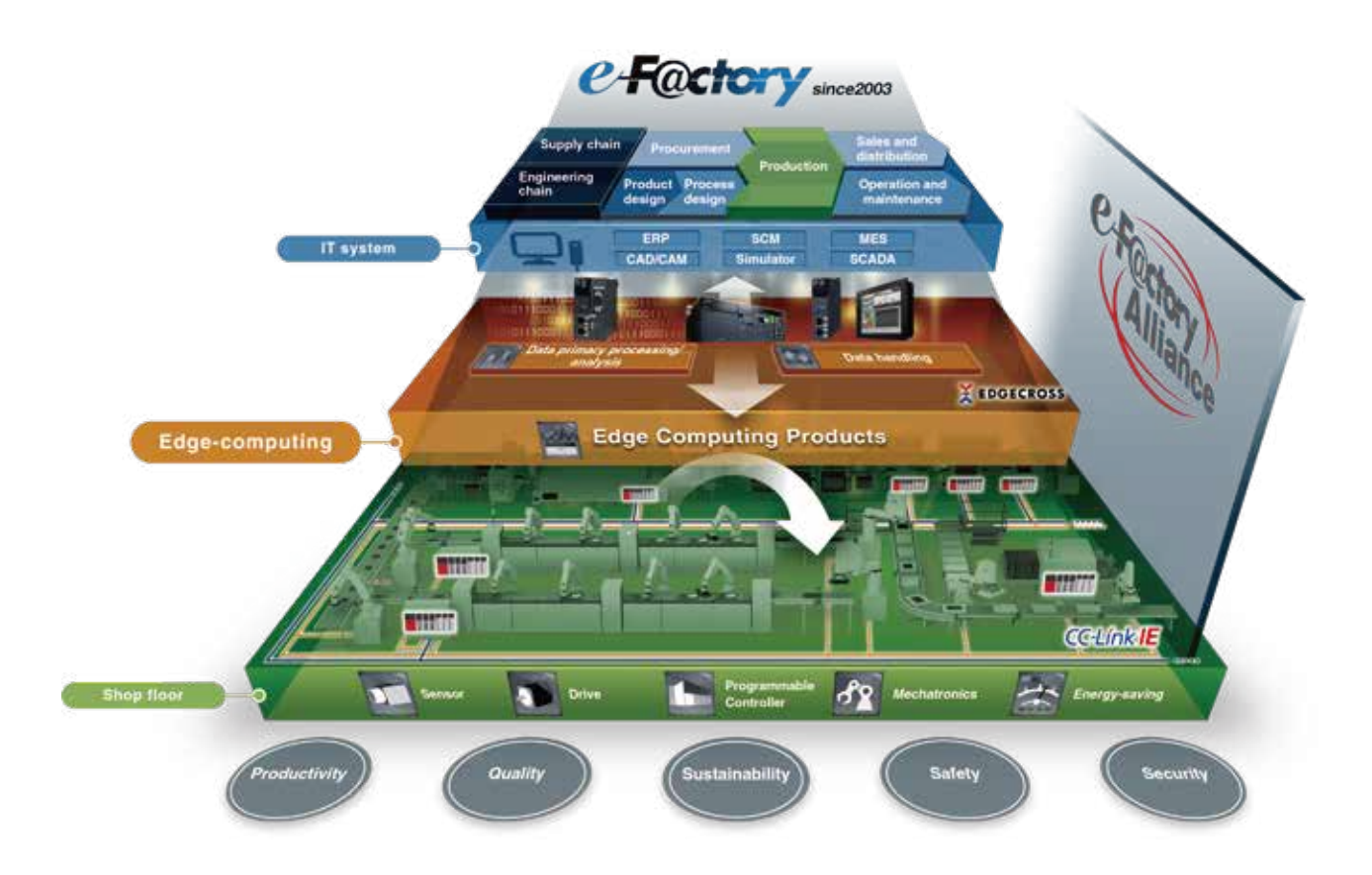

In the increasingly complex manufacturing sites, coordination between "Man" and "Machine" through the best use of information from the production site is a key concept.

Productivity and quality can be improved not only with the information obtained from the devices at the production site, but the improvement triggered by on-site notice and flexible human actions. Similarly, automatic adjustment of equipment based on the information recognized by human is indispensable for the promotion of automation.

We have realized the "Next-generation manufacturing" through the use of the "e-F@ctory" information proposed by Mitsubishi Electric, the effective and flexible manufacturing realized through the coordination between man and machine, and the optimization of the production site, and the entire supply chain and engineering chain.

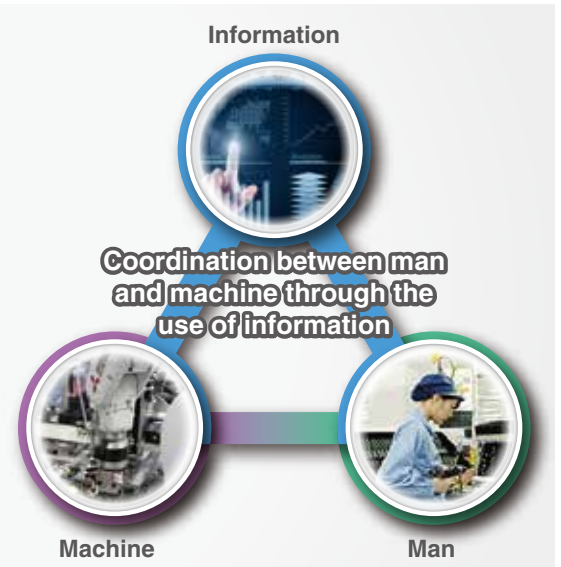

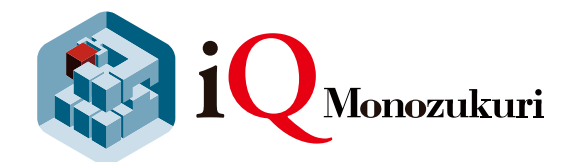

# iQ Monozukuri" is a step toward achieving e-F@ctory.

The FA application package "iQ Monozukuri" is a product that has been optimized through the accumulation of knowhow, which supports various problem solutions of the customer during manufacturing, and enables effective system installation, expansion, and operation/maintenance.

#### What iQ Monozukuri provides

- A wide range of applications prepared by "process", "usage", and "equipment"
- C Know-hows and ideas about "Monozukuri" accumulated by Mitsubishi Electric and our partners over the years
- System consisting of highly reliable FA products manufactured by Mitsubishi Electric and partner companies

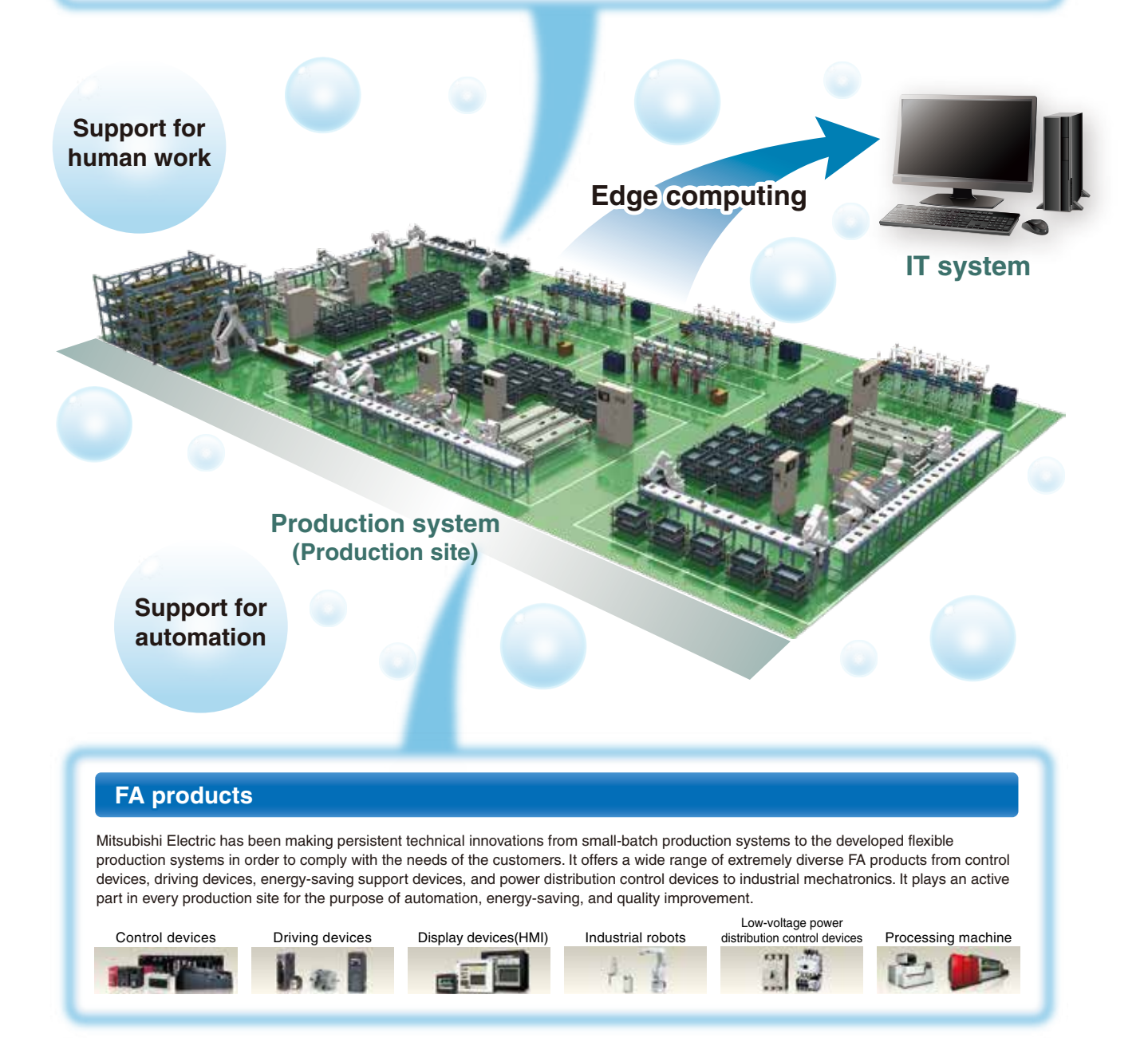

# **iQ Monozukuri Rotary Machine Vibration Diagnosis FA Application Package**

"iQ Monozukuri Rotary Machine Vibration Diagnosis" is an application that helps to visualize the equipment condition and identify abnormal causes by collecting, analyzing, and diagnosing vibration data of the devices or equipment having rotating mechanisms.

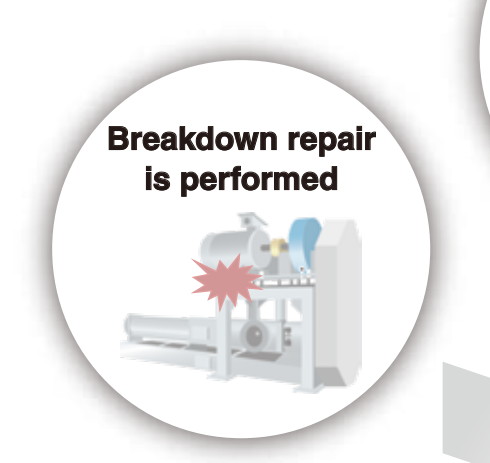

**Devices/equipment must be stopped and disassembled to identify abnormal area and causes**

**Vibration data remains unused**

**Rotary Machine Vibration Diagnosis Package solves these issues!**

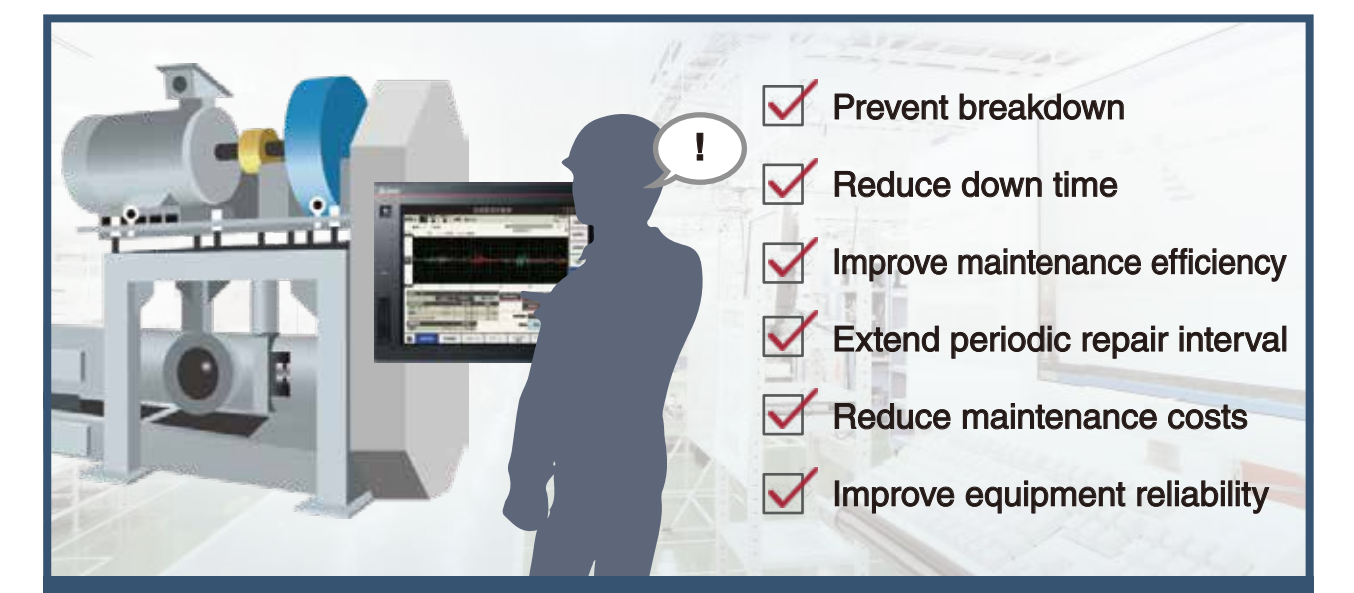

Since abnormalities can be identified without stopping a device or equipment, further **Improvement in Productivity and Quality"** can be achieved.

# **Application example**

Rotary Machine Vibration Diagnosis Package installed into devices or equipment with rotary mechanisms helps to solve issues at various production sites.

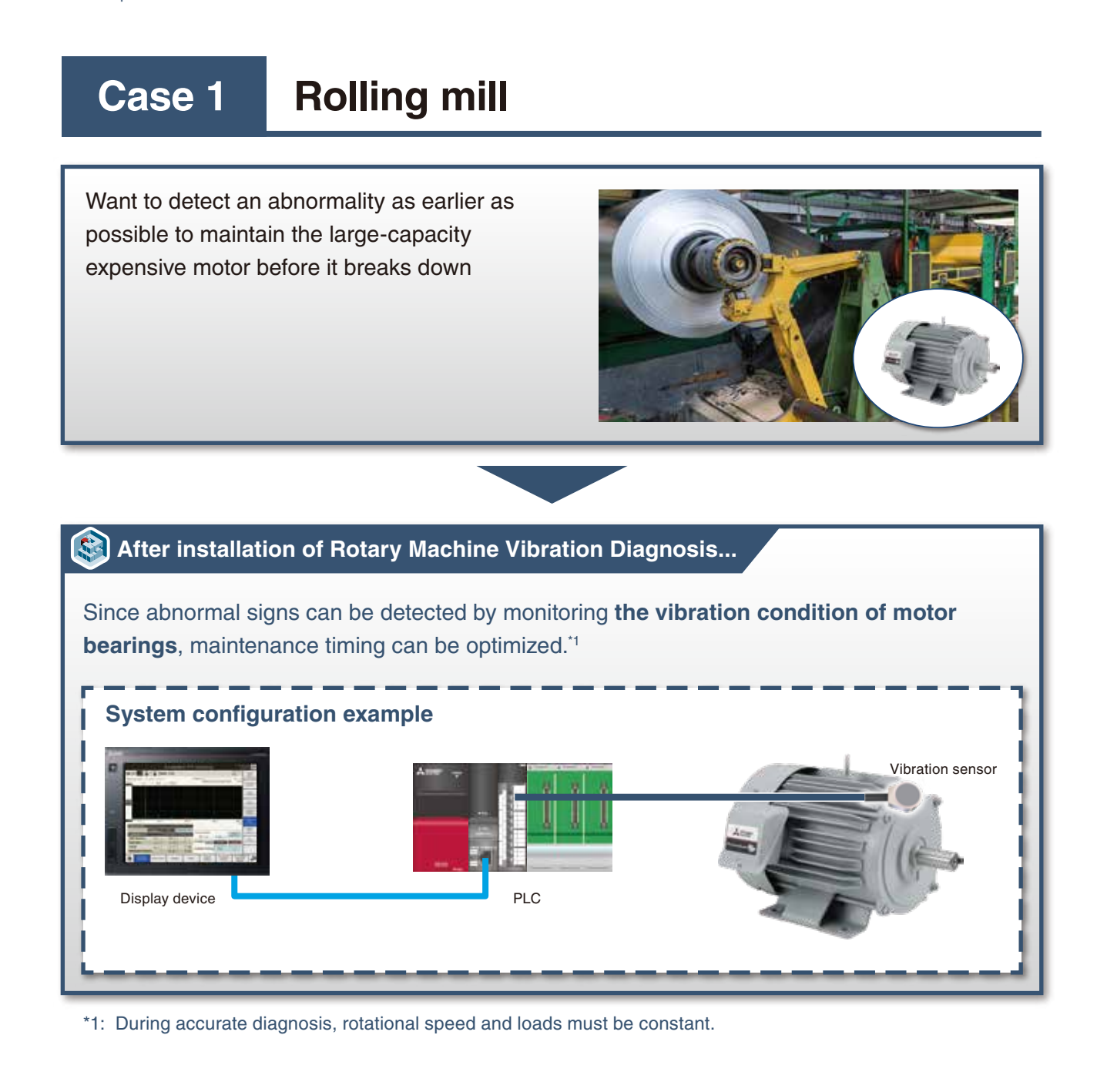

# **Case 2 Compressor**

Want to identify abnormalities of compressors easily without disassembling equipment

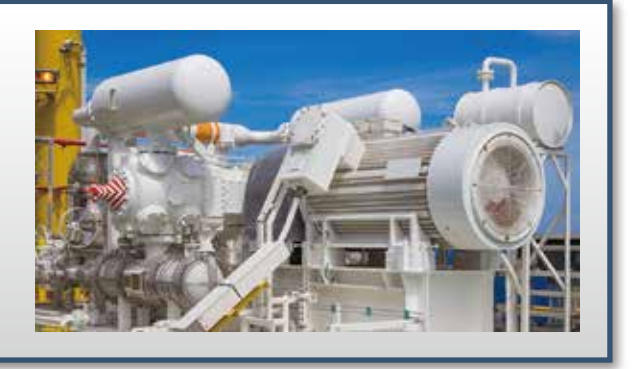

# **After installation of Rotary Machine Vibration Diagnosis...**

Abnormalities can be identified without disassembling equipment by monitoring **the**  vibration condition of fans and bearings.<sup>11</sup>

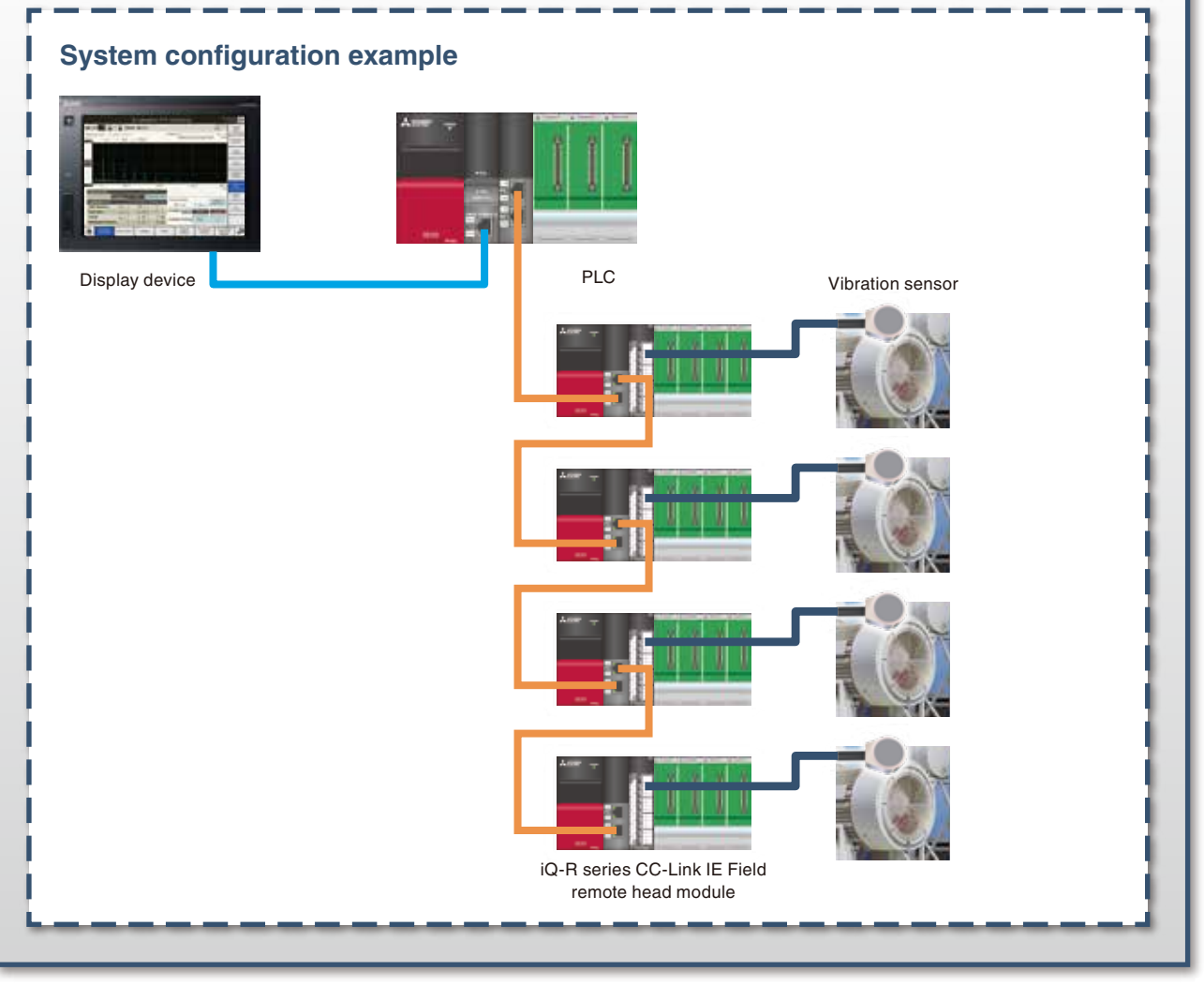

\*1: During accurate diagnosis, rotational speed and loads must be constant.

# **Case Study**

![](_page_7_Picture_165.jpeg)

**I want to save vibration data as a file!**

Save vibration data as a CSV file! (Refer to P.16)

# **Features of iQ Monozukuri Rotary Machine Vibration Diagnosis FA Application Package**

This application realizes predictive maintenance and identification of abnormal area through visualization of equipment condition by collecting, analyzing, and diagnosing vibration data of the devices or equipment having rotating mechanisms!

## **Easy Installation**

## **Easily install a vibration diagnosis system!**

A ready-to-use vibration diagnosis system can be built without specialized knowledge by just installing the control program in the package to the MELSEC iQ-R programmable controller and screen data to GOT2000, and setting the sensor sensitivity and equipment specification values on the GOT screen.

![](_page_8_Picture_6.jpeg)

**Write the control program to the PLC. \*1 Write the screen data to the GOT.**

![](_page_8_Picture_8.jpeg)

\*1: Register a license to the PLC CPU in advance.

![](_page_8_Picture_10.jpeg)

![](_page_8_Picture_11.jpeg)

**Turn on the power of the system to startup the PLC and GOT.**

![](_page_8_Picture_13.jpeg)

![](_page_8_Picture_14.jpeg)

**Set the sensor sensitivity and equipment specification values on the GOT screen.**

![](_page_8_Picture_16.jpeg)

![](_page_8_Picture_17.jpeg)

**Quick diagnosis for vibration condition of devices/equipment!**

## **Easy Installation**

## **Flexible system expansion!**

With the Mitsubishi FA devices and general-purpose vibration sensors, the system can be flexibly configured to meet customer needs. Optional control programs can be added and the GOT screen can be customized.

![](_page_9_Figure_4.jpeg)

### **Automatic Diagnosis**

# **Visualize vibration condition through FFT analysis!**

Invisible vibration condition can be visualized through FFT analysis of vibration data. The vibration condition and abnormal signs can be easily identified by displaying the vibration data in a frequency-domain waveform. The difference of the vibration level can be seen at a glance by saving the normal waveform of a device or equipment as reference data, and superimposing it on the measured vibration data.

Refer to "Vibration Analysis (P.18)".

![](_page_9_Figure_9.jpeg)

## **Trend analysis by means of simple diagnosis!**

Even without information such as rotational speed or parts specification values, abnormal signs can be detected on the basis of a trend analysis by regularly performing the simple diagnosis of vibration.

Refer to "Simple diagnosis (Relative value judgment method) (P.20)".

#### **Installation procedure of simple diagnosis**

- **1) Measure the initial value of the simple diagnosis target.**
- **2) Set the threshold value of the simple diagnosis target.**
	- **Simple diagnosis target**
	- · Acceleration waveform
	- Zero peak, RMS, Crest factor
	- · Acceleration FFT Overall
	- · Velocity FFT Overall
- \* The guard band monitoring of acceleration FFT can be set.

![](_page_10_Picture_14.jpeg)

![](_page_10_Figure_15.jpeg)

#### **Trend monitoring on a trend graph!**

Trend of vibration can be monitored by displaying the result of a periodic simple diagnosis (e.g. every day or hour).

\* Trend monitoring of MT method diagnosis items

(Mahalanobis distance of acceleration FFT and Mahalanobis distance of velocity FFT) is also possible.

Refer to "MT method diagnosis (P.21)".

![](_page_10_Figure_21.jpeg)

![](_page_10_Figure_22.jpeg)

# **Identify abnormal area by means of accurate diagnosis!**

Abnormal area can be identified by monitoring the characteristic frequency obtained from the parts specification value, leading to early detection of abnormalities.

\* During accurate diagnosis, rotational speed and loads must be constant.

Refer to "Accurate diagnosis (P.21)".

### **Installation procedure of accurate diagnosis**

**1) Select the accurate diagnosis target.**

**2) Set the parts specification value. 3) After setting the monitoring** 

**frequency, measure the initial value and set the threshold value.**

![](_page_11_Figure_10.jpeg)

![](_page_11_Figure_11.jpeg)

#### **Accurate diagnosis results are displayed in a list!**

Since diagnosis results of the accurate diagnosis target are notified by the ALM lamp, abnormalities can be identified at a glance.

ALM lamp Green: Normal, Yellow: Caution, Red: Abnormal

![](_page_11_Picture_147.jpeg)

![](_page_11_Figure_16.jpeg)

# **Easily detect abnormalities by means of MT method!**

Even without knowledge of vibration analysis, if the reference data group called a unit space can be generated by collecting normal data of devices or equipment, an abnormality can be easily detected through the diagnosis using a single index called Mahalanobis distance.

Refer to "MT method diagnosis (P.21)".

### **Installation procedure of MT method diagnosis**

#### **1) Set the input items of the MT method.**

Partial overall (POA) in each frequency area of acceleration FFT and velocity FFT are the input items. Therefore, set the frequency range.

- $\overline{a}$ **W** 2002
- or equipment as sample data of the MT method, and generate the unit space. \* Collected sample data can be saved and read as

Collect up to 100 pieces of normal data of devices

**2) After collecting the normal data, generate a** 

**unit space.**

a CSV file.

![](_page_12_Figure_11.jpeg)

#### **3) Set the threshold value of the MT method diagnosis target.**

 Set the threshold value for the Mahalanobis distance of the acceleration FFT and velocity FFT.

![](_page_12_Figure_14.jpeg)

![](_page_12_Picture_15.jpeg)

### **MT method diagnosis results and amount of sample data are displayed in a list!**

Since diagnosis results of the MT method diagnosis target are notified by the ALM lamp, abnormalities can be identified at a glance.

ALM lamp Green: Normal, Yellow: Caution, Red: Error

The amount of sample data for acceleration FFT and velocity FFT can be checked.

![](_page_12_Figure_20.jpeg)

**13**

## **Collectively grasp the diagnostic status of the entire system!**

The entire system status can be checked at a glance because the diagnosis status and results of all 16 channels can be displayed in a list.

#### **Diagnostic situation and results of all 16 CHs are displayed in a list!**

The diagnosis status of all 16 channels can be checked with the monitoring lamp and diagnosis lamp. The diagnosis results can be checked with the status lamp and detail message.

 Monitoring lamp Green: During monitoring, Orange: Monitoring is suspended Diagnosis lamp High-speed flashing in green: During diagnosis, Low-speed flashing in green: Diagnosis is reserved

Status lamp Green: Normal, Yellow: Caution, Red: Abnormal

Touching a status lamp displays the diagnosis results of the channel together.

\* Processing from collection to diagnosis of vibration data is executed for each channel one by one. The diagnosis lamp of a channel being processed flashes in green at high speed.

#### **<Automatic diagnosis can be performed at any timing!>**

Monitoring timing of automatic diagnosis can be selected from the following three types.

- · Immediate monitoring: Collect data when the monitoring start switch is touched.
- · Moni. during trigger ON: Collect data continuously while a specified device is turned on.
- · Cycle monitoring: Collect the data periodically.

### **Diagnosis results of a specific CH is displayed at once!**

For a specified channel, the diagnosis results of the vibration severity, acceleration FFT guard band monitoring, simple diagnosis, accurate diagnosis, and MT method diagnosis can be checked with the ALM lamps.

ALM lamp Green: Normal, Yellow: Caution, Red: Abnormal

![](_page_13_Picture_18.jpeg)

#### **Simple judgment based on the vibration severity!**

Based on the vibration severity (compliant with ISO2372), simple judgment of vibration condition is possible using the velocity RMS value.

Equipment is classified into three classes: small, middle, and large. An alarm is notified when the velocity RMS value is in the range of C (caution) or D (warning) of each class.

Refer to "Simple diagnosis (Absolute value judgment method) (P.20)".

![](_page_13_Figure_23.jpeg)

![](_page_13_Figure_24.jpeg)

### **Visual Check**

# **Easily check vibration condition on the waveform graph!**

Vibration condition can be checked in the time-domain waveform and frequency-domain waveform.

#### **Easily check vibration condition in the time-domain waveform!**

The vibration condition can be checked with three types of time-domain waveform (No processing waveform / Waveform after digital filter / Waveform after envelope).

![](_page_14_Figure_6.jpeg)

#### **No processing waveform**

The scale is converted and the display signal (vibration data) from a vibration senor.

![](_page_14_Picture_83.jpeg)

#### **Waveform after digital filter**

No processing waveform is displayed after digital filter processing.

![](_page_14_Figure_12.jpeg)

#### **Waveform after envelope**

Waveform after digital filter is displayed after envelope processing.

![](_page_14_Picture_84.jpeg)

### **Easily check vibration condition in the time-domain waveform!**

Through FFT analysis of vibration data, vibration condition can be checked in the frequency-domain waveform.

![](_page_14_Picture_85.jpeg)

## **Logging**

# **Simultaneous logging of vibration data for up to 4 CHs!**

Vibration data for up to 4 channels can be simultaneously logged, and can be saved as a CSV file. CSV files can be used for detailed analysis of the vibration data on the personal computer.

![](_page_15_Picture_4.jpeg)

## **Data Management**

# **Save vibration data as a CSV file!**

Vibration data (automatic diagnosis data, visual check data, and logging data) can be saved as a CSV file. CSV files can be saved in an SD memory card or FTP server.

![](_page_15_Picture_83.jpeg)

#### **<CSV file contents>**

**· Automatic diagnosis data / Visual check data** Time (s), Acceleration waveform  $(m/s<sup>2</sup>)$ , Frequency (Hz), Acceleration FFT  $(m/s<sup>2</sup>)$ , Velocity FFT (mm/s)

#### **· Logging data**

Time (s), Acceleration waveform  $(m/s<sup>2</sup>)$ 

# **Procedure After Installation**

The following is the procedure after installation of the control program and screen data.

![](_page_16_Figure_3.jpeg)

1) Item setting 2) Sample data collection 3) Unit space setting 4) Threshold setting

# **Vibration Analysis**

### **What is vibration analysis?**

Vibration caused by a device or equipment is quantified for checking its condition. An analysis method called Fast Fourier Transformation (FFT) is used for vibration analysis.

![](_page_17_Figure_4.jpeg)

## **Vibration analysis effect**

When an abnormality occurs in the equipment, a change appears in the vibration data such as magnitude of the vibration. Therefore, abnormalities can be identified without stopping or disassembling equipment by collecting and analyzing the vibration data.

![](_page_17_Picture_7.jpeg)

## **Vibration analysis enables vibration diagnosis for equipment!**

#### **Vibration diagnosis**

A method to quantitatively examine the equipment condition through the vibration analysis and detect the normal or abnormal condition of equipment, as well as to predict abnormal causes to take measures.

#### **Diagnosis method**

The vibration diagnosis method is divided into simple diagnosis (absolute value judgment method and relative value judgment method) and accurate diagnosis.

Generally, accurate diagnosis is performed after simple diagnosis to identify the abnormal area.

In this package, the vibration diagnosis method using the MT method is called MT method diagnosis, and it judges the equipment condition according to an indicator, Mahalanobis distance.

![](_page_18_Figure_5.jpeg)

### **Simple diagnosis (Absolute value judgment method)**

Equipment is judged as abnormal when the vibration measurement value exceeds the judgment reference value that is specified in the standards, such as ISO2372.

![](_page_19_Picture_240.jpeg)

A: Good B: Allowable C: Warning D: Danger

### **Simple diagnosis (Relative value judgment method)**

Equipment is judged as normal or abnormal on the basis of how much larger the measurement value compared to the reference value obtained by measuring vibration on the same part more than 10 times.

![](_page_19_Figure_7.jpeg)

**20**

#### **Accurate diagnosis**

Perform FFT analysis on the vibration data and identify the abnormal area based on the frequency distribution.

![](_page_20_Figure_3.jpeg)

Unbalance, misalignment, bearing failure, or gear failure

**MT method diagnosis**

A group of reference data called unit space is generated from normal data (equipment data when operation is started, stable, or steady) and the deviation from normal condition can be quantified using a single index called Mahalanobis distance. This helps to identify the degree of abnormality and detect abnormal signs, as well as to judge the normal/abnormal condition.

![](_page_20_Figure_6.jpeg)

Correlation between various types of data is ignored, data is judged as abnormal if it deviates from the average.

![](_page_20_Figure_8.jpeg)

![](_page_20_Figure_9.jpeg)

Correlation between various types of data is taken into consideration, and the normal or abnormal state is judged by calculating the correlation between the items.

# **Terminology of vibration analysis**

### **Envelope**

Envelope processing is a process to extract the external form of absolute amplitude values. It is used for examining the periodicity of impact vibration, such as the vibration caused by damage to the bearing.

![](_page_21_Figure_4.jpeg)

#### **Peak value**

The maximum value of amplitude in a waveform for a certain period. The peak value is represented as Peak to Peak and 0-Peak. It is used for evaluating the impact vibration and vibration waveform with small variations.

![](_page_21_Figure_7.jpeg)

## **RMS (effective value)**

The square root of mean square for each instantaneous value within a certain period in the time-domain waveform. It indicates the average amplitude of the time-domain waveform.

It is used for evaluating the vibration waveform with few impact vibrations.

The velocity RMS is used for total judgment of the equipment condition. The acceleration RMS is used for calculation of crest factor.

![](_page_21_Figure_12.jpeg)

## **Crest factor (CF)**

A ratio of RMS value and peak value of time-domain waveform. (Crest factor = peak value/RMS value) Although the peak value and RMS value depend on the rotation speed, the crest factor does not change. The crest factor is used to detect impact vibration such as damage on a bearing because it increases when impact vibration occurs.

![](_page_22_Picture_215.jpeg)

### **Overall (OA)**

The total size of each frequency component in the entire frequency band after FFT analysis. Theoretically, OA equals to RMS value of the waveform before FFT analysis. It is used to monitor the amplitude in the entire frequency band after FFT analysis.

![](_page_22_Figure_6.jpeg)

### **Partial overall (POA)**

The total size of each frequency component in the specified frequency band after FFT analysis. It is used to monitor the amplitude in the specified frequency band after FFT analysis.

![](_page_22_Figure_9.jpeg)

## **Terminology of MT method**

## **Item (Input item of MT method)**

The characteristic value extracted from the source information (such as current or temperature) used to generate a unit space or calculate the Mahalanobis distance.

For example, items in the current waveform are the maximum current value and effective value.

An unnecessary item included in the unit space may decrease the accuracy of error judgment.

#### **Unit space**

Reference data (normal data) group for calculating the Mahalanobis distance.

### **Sample data**

A set of data for each item of the MT method. For example, sample data of the time series data is each data item by time.

#### **Mahalanobis distance**

An index of the deviation from the reference data group.

Sequence control program for the rotary machine

vibration diagnosis

# **Product Contents**

This product consists of software and documents. It is necessary to prepare hardware and engineering software separately. For details, refer to "Necessary Software & Device List (P.27)".

#### **Software**

![](_page_24_Picture_4.jpeg)

**Documents**

![](_page_24_Picture_6.jpeg)

**Manual (PDF file)**

Instruction manual

# **System Configuration Diagram**

![](_page_24_Picture_10.jpeg)

\*1: When used with customer's device control programs, the rotary machine vibration diagnosis programs increase the scan time and affect the device control. In this case, use the multiple CPU configuration.

\*2: Up to 16 vibration sensors can be used in a system. (Including sensors connected via networks)

\*3: It is used when the diagnosis target is more than one or far away from the PLC CPU. Up to four CC-Link IE Field remote head modules for iQ-R can be connected.

# **Specifications**

# **System Specifications**

![](_page_25_Picture_250.jpeg)

\*1: When the high-speed analog input module installation position is the remote head module side, the upper limit for the number of sampling points is 4096 points, the shortest logging cycle is 10 µs, and the upper limit for the number of logging points is 5000 points.

# **Operating Environment**

![](_page_25_Picture_251.jpeg)

# **Necessary Software & Device List**

# **FA Application Package**

![](_page_26_Picture_392.jpeg)

\*1: One license is required per system.

## **Software**

![](_page_26_Picture_393.jpeg)

\*1: MELSOFT GT Designer3 is included in MELSOFT GT Works3.

## **Device**

![](_page_26_Picture_394.jpeg)

#### **Product List**

![](_page_27_Picture_148.jpeg)

\*1: Use two modules for the stand-alone configuration, and two to five modules for the network support configuration.

\*2: When five or more management channels are used, the NZ2MC-8MBS is required.

\*3: Up to four vibration sensors (acceleration sensors) can be connected per this module.

\*4: It must be installed in the PLC CPU to save the vibration data in the CSV file.

\*5: One of the sensors that are tested by Mitsubishi Electric are described. For details refer to iQ Monozukuri Rotary Machine Vibration Diagnosis Tested Device Information "Technical News BCN-E2113-0034". It must be installed in the GOT to save the GOT screen capture.

# **Optional Devices\*1**

![](_page_27_Picture_149.jpeg)

\*1: For other supported devices, contact your local Mitsubishi Electric representative.

Icense key in the PLC

authentication completed

# **Procedure for installing the system**

The procedure for installing the system is as shown below.

If it is difficult for the customer to construct the system, we will introduce a system integrator.

![](_page_28_Figure_4.jpeg)

# **FA Application Package Procedure of license key authentication**

 $\sim$   $\sim$   $\sim$   $\sim$ 

FA application package "iQ Monozukuri Rotary Machine Vibration Diagnosis" requires license key authentication. The procedure of obtaining and authenticating the license key is as follows:

![](_page_28_Picture_195.jpeg)

![](_page_28_Figure_8.jpeg)

![](_page_29_Picture_1.jpeg)

# **FA Application Package Lineup**

![](_page_29_Picture_3.jpeg)

where to use or with what intention

#### **Smart Work Navigator**

Systems for supporting picking and assembly work can be easily developed and operated.

![](_page_29_Picture_7.jpeg)

#### **Equipment**

Packages realizing shortening of the system development time and easy development

#### **ANDON**

The visualization of the production site is achieved easily through GOT2000 and a general-purpose web browser.

![](_page_29_Picture_12.jpeg)

#### **Rotary machine vibration diagnosis**

Predictive maintenance can be realized for the devices and facilities with rotary machines.

![](_page_29_Picture_15.jpeg)

#### **CONVERTING**

The development of a converting system that requires unwinding and winding control is supported.

![](_page_29_Picture_18.jpeg)

#### **Deburring/Polishing**

Deburring and polishing can be automated just by rough teaching.

![](_page_29_Picture_21.jpeg)

#### **Conveyor tracking**

Workpieces can be transported and arranged by robots without stopping the conveyor.

![](_page_29_Picture_24.jpeg)

#### **HANDLING**

The development of a conveyance mechanism that requires the calculation of coordinate conversion is supported.

![](_page_29_Picture_27.jpeg)

#### **Force sensor application**

Various force sensing operations such as assembly, fitting, and inspection have been automated.

![](_page_29_Picture_30.jpeg)

#### **Machine tool loading**

The setup and development of a machine tool loading/unloading system is supported.

![](_page_29_Picture_33.jpeg)

#### **PACKAGING**

The development of a packaging machine that requires cam control and position correction is supported.

![](_page_29_Picture_36.jpeg)

# **Trademarks**

Microsoft, Windows, and Excel are either registered trademarks or trademarks of Microsoft Corporation in the United States and other countries. Adobe Reader is either a registered trademark or trademark of Adobe Systems Incorporated in the United States and other countries. Ethernet is a registered trademark of Xerox Corporation in Japan.

The SD and SDHC logos are either registered trademarks or trademarks of SD-3C, LLC.

In general, the names of companies, systems, products, etc. that appear in this text are either registered trademarks or trademarks of their respective companies.

In some cases, trademark symbols such as '<sup>™</sup> or '<sup>®</sup>' are not specified in the text.

![](_page_30_Picture_8.jpeg)

![](_page_31_Picture_580.jpeg)

Mitsubishi Electric Corporation Nagoya Works is a factory certified for ISO 14001 (standards for environmental management systems) and ISO 9001 (standards for quality assurance management systems).

![](_page_31_Picture_2.jpeg)

![](_page_31_Figure_3.jpeg)

# MITSUBISHI ELECTRIC CORPORATION<br>HEAD OFFICE: TOKYO BLDG., 2-7-3, MARUNOUCHI, CHIYODA-KU, TOKYO 100-8310, JAPAN

**www.MitsubishiElectric.com**